# Display LCD com PIC

*Roteiro N<sup>o</sup> 03*

Fundação Universidade Federal de Rondônia, Núcleo de Ciência e Tecnologia, Departamento de Engenharia - DEE Curso de Bacharelado em Engenharia Elétrica - Disciplina de Sistemas Microprocessados Elaboração: Ivan S. de Oliveira - Revisão: Prof. M.Sc. Ciro Egoavil

Laboratório de Sistemas Microprocessados

## I. INTRODUÇÃO

**O** Display de cristal líquido, acrônimo de LCD (em inglês liquid crystal display), é um painel fino usado para exibir informações por via eletrônica, como texto, imagens e vídeos. Display de cristal líquido, acrônimo de LCD (em inglês *liquid crystal display*), é um painel fino usado para exibir

Um LCD consiste de um líquido polarizador da luz, eletricamente controlado, que se encontra comprimido dentro de celas entre duas lâminas transparentes polarizadoras. Os eixos polarizadores das duas lâminas estão alinhados perpendicularmente entre si. Cada cela é provida de contatos elétricos que permitem que um campo elétrico possa ser aplicado ao líquido no interior.

Entre as suas principais características está a sua leveza, sua portabilidade, e sua capacidade de ser produzido em quantidades muito maiores do que os tubos de raios catódicos (CRT). Seu baixo consumo de energia elétrica lhe permite ser utilizado em equipamentos portáteis, alimentados por bateria eletrônica.

É um dispositivo eletrônico-óptico modulado, composto por um determinado número de pixels, preenchidos com cristais líquidos e dispostos em frente a uma fonte de luz para produzir imagens em cores ou preto e branco.

Os módulos LCD são interfaces de saída muito útil em sistemas microprocessados. Estes módulos podem ser gráficos e a caractere e são projetados para conectar-se com a maioria das CPU's disponíveis no mercado, bastando para isso que esta CPU atenda as temporizações de leitura e escrita de instruções e dados, fornecido pelo fabricante do módulo.

No entanto, ocorre que o módulo LCD quando alimentado necessita de algumas instruções de inicialização que identificará qual a forma de transmissão de dados que será estabelecida entre a CPU e o módulo.

No apêndice deste trabalho são apresentados informações sobre a pinagem, instruções de inicialização e endereços de memória para um display LCD 16x2.

#### II. OBJETIVOS

Neste roteiro é realizado uma introdução ao controle de display LCD com microcontroladores PIC, utilizando as linguagens *Assembly*, no ambiente de programação MPLAB e, também, a linguagem *C*, no ambiente *CCS C Compiler*. É apresentado também, a utilização de recursos disponíveis no microcontroladores como: Interrupções e Timers.

### III. SOFTWARES UTILIZADOS

- MPLAB
- CCS C Compiler

### • PROTEUS Professional

## IV. AMBIENTE MPLAB

O controle do didplay LCD 16x2 pode ser realizado utilizando a linguagem *Assembly* para microcontrolador PIC conforme o código abaixo, onde se propôs a escrita de duas frases; "ENGENHARIA ELETRICA"na primeira linha e "Sistemas Microprocessados"na segunda. As frases movimentam-se uma coluna a cada interrupção gerada pelo estouro do *Timer0*.

#include <P16F877A.INC>

\_\_CONFIG \_CP\_OFF&\_PWRTE\_ON& \_WDT\_OFF & \_XT\_OSC

#DEFINE BANCO0 BCF STATUS,RP0 #DEFINE BANCO1 BSF STATUS,RP0

CBLOCK 0X020 TEMPO1 TEMPO0 ENDC #DEFINE DISPLAY PORTD #DEFINE ENABLE PORTE,1 #DEFINE RS PORTE,0 ORG 0x0000 GOTO CONFIGU ORG 0X0004 BCF INTCON,T0IF MOVLW 0X1C CALL ESCREVE RETFIE

## DELAY\_MS MOVWF TEMPO1 DELAY\_MSB MOVLW .250 MOVWF TEMPO0 DELAY\_MSA NOP DECFSZ TEMPO0,F GOTO DELAY\_MSA DECFSZ TEMPO1,F GOTO DELAY\_MSB

RETURN

ESCREVE MOVWF DISPLAY NOP BSF ENABLE MOVLW .1 CALL DELAY\_MS BCF ENABLE NOP RETURN CONFIGU BANCO1 MOVLW B'00000000' MOVWF TRISD MOVLW B'00000000' MOVWF TRISE MOVLW B'10001110' MOVWF ADCON1 MOVLW B'10000111' MOVWF OPTION\_REG BANCO0 MOVLW B'10000000' MOVWF INTCON MOVLW B'01000000' MOVWF ADCON0 CLRF TEMPO0 CLRF TEMPO1 CLRF PORTD CLRF PORTE MOVLW .1 CALL DELAY\_MS INICIALIZACAO\_DISPLAY BCF RS MOVLW 0x38 CALL ESCREVE MOVLW .2 CALL DELAY\_MS MOVLW 0X38 CALL ESCREVE MOVLW 0X06 CALL ESCREVE MOVLW 0x0C CALL ESCREVE MOVLW 0X01 CALL ESCREVE MOVLW .1 CALL DELAY\_MS

BCF RS

MOVLW 0X92 CALL ESCREVE BSF RS MOVLW 'E' CALL ESCREVE MOVLW 'N' CALL ESCREVE MOVLW 'G' CALL ESCREVE MOVLW 'E' CALL ESCREVE MOVLW 'N' CALL ESCREVE MOVLW 'H' CALL ESCREVE MOVLW 'A' CALL ESCREVE MOVLW 'R' CALL ESCREVE MOVLW 'I' CALL ESCREVE MOVLW 'A' CALL ESCREVE MOVLW ' ' CALL ESCREVE MOVLW 'E' CALL ESCREVE MOVLW 'L' CALL ESCREVE MOVLW 'E' CALL ESCREVE MOVLW 'T' CALL ESCREVE MOVLW 'R' CALL ESCREVE MOVLW 'I' CALL ESCREVE MOVLW 'C' CALL ESCREVE MOVLW 'A' CALL ESCREVE BCF RS MOVLW 0XCF CALL ESCREVE BSF RS MOVLW 'S' CALL ESCREVE MOVLW 'i' CALL ESCREVE MOVLW 's' CALL ESCREVE MOVLW 't' CALL ESCREVE MOVLW 'e' CALL ESCREVE MOVLW 'm' CALL ESCREVE MOVLW 'a' CALL ESCREVE MOVLW 's' CALL ESCREVE MOVLW ' ' CALL ESCREVE MOVLW 'M' CALL ESCREVE

MOVLW 'i'

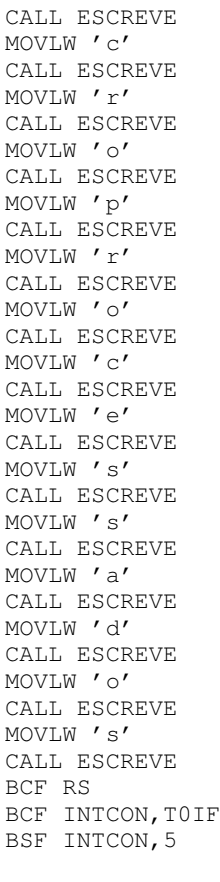

```
LOOP
```
GOTO LOOP END

No início do código é definido o PORTD o responsável pela comunicação com a entrada de dados do LCD e os bits 0 e 1 do PORTE responsável pelo envio dos sinais de controle *Enable* e *RS*. Logo após, é realizada a configuração dos registradores de funções especiais.

O registrador ADCON1 é configurado de forma a permitir que os bits da PORTE sejam utilizados como I/O digital e o ADCON0 está configurado para desligar a conversão AD.

O registrador OPTION REG é responsável pela configuração de algumas funções internas do PIC. No código em questão, este registrador determina que o clock do *Timer0* será proveniente do clock interno do sistema (Fosc/4) e determina, também, o prescaler conectado a o *Timer0* para 1:256.

O INTCON é responsável pelo controle de interrupções no PIC. Este foi configurado para habilitar a interrupção proveniente do estouro do *Timer0*.

Na sequência do código e realizada a inicialização do display, a função de cada comandos em hexadecimal enviado é apresentada na Tabela 1 do Apêndice. Após a inicialização os caracteres a serem apresentados no display são enviados um a um, e a cada novo caractere o cursor é deslocado para a direita.

O programa permanece em loop até que o estouro do *Timer0* ocorra e provoque uma interrupção, então, a execução é desviada para o vetor de interrupções ORG 0x0004, onde é enviado o comando para o display deslocar a mensagem para a esquerda.

A Figura 1 apresenta a simulação deste programa no software PROTEUS.

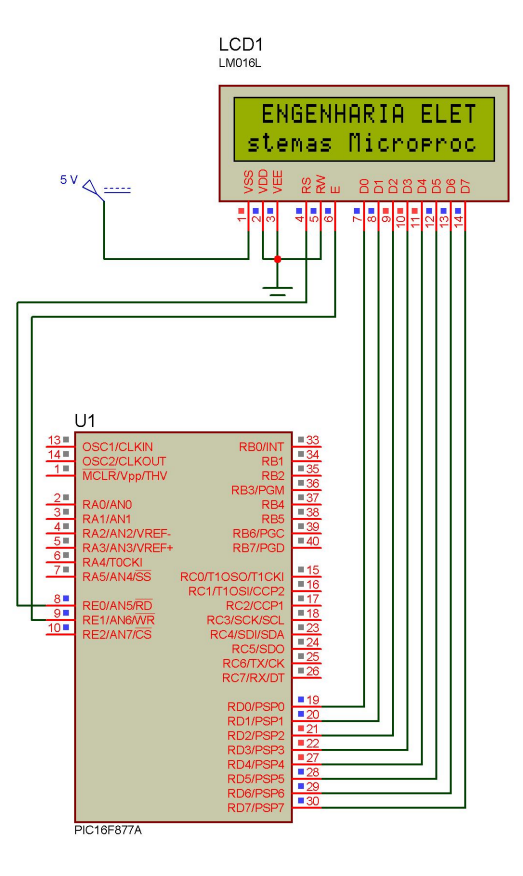

Figura 1. Simulação no PROTEUS.

## V. CCS C COMPILER

A principal vantagem de se usar linguagens de alto nível, no caso a linguagem *C*, esta na menor interação do programador com o hardware, no que diz respeito ao controle do mesmo (ajuste de bancos de registradores, sequências de inicialização, etc.). Desta forma o programador dedica seu tempo basicamente à lógica do problema e não aos detalhes do microcontrolador.

A linguagem C é estruturada, cuja característica e a *compartimentalização* do código e dos dados. Trata-se da habilidade de uma linguagem seccionar e esconder do resto do programa todas as informações necessárias para se realizar uma tarefa específica. Umas das maneiras de conseguir essa compartimentalização é pelo uso de sub-rotinas que empregam variáveis locais (temporárias). Com uso de variáveis locais é possível escrever sub-rotinas de forma que os eventos que ocorram dentro delas não causem nenhum efeito inesperado nas outras partes do programa. Essa capacidade permite que os programas em C compartilhem facilmente seções de código. Portanto, nesta parte do roteiro será realizada uma introdução

| ħ۵<br>hm.<br>Compile<br><b>Build</b>                | ã<br>POM 14 bit<br>$\checkmark$<br>Ē2<br>ē<br>re<br><b>Program</b><br>Lookup Part<br><b>Build All</b><br>Debug<br>Call Tree<br>C/ASM List Symbol Map<br><b>Statistics</b><br>Debug File<br>Clean<br>Chip. |  |
|-----------------------------------------------------|----------------------------------------------------------------------------------------------------|--|
|                                                     | Comple<br>Target Chip<br>Vew Output Files<br>REL3 LCD.c acendendo.c depley7.c<br>Duralayk drawn, c.<br>LCDTRLEZ.c                                                                                         |  |
| и                                                   | #include <161877a.h>                                                                                                    |  |
| $\overline{a}$<br>s.                                | #fuses xt, nowdt, noprotect, put, brownout                                                                                                    |  |
| $\overline{4}$                                      | #use delay clock-40000001                                                                                                    |  |
| $\overline{5}$                                      |                                                                                                    |  |
| $\epsilon$<br>#define<br>$\overline{z}$<br>Witefine | PIN EO<br>RS<br>22<br>PIN E1                                                                                                    |  |
| $\mathbf{g}$                                        |                                                                                                    |  |
| 9                                                   |                                                                                                    |  |
| 10 <sub>10</sub><br>11                              | void Inicializa(void):<br>void Lod Insticher dedo);                                                                                                    |  |
| 12                                                  | void Led Dado (char dado) ;                                                                                                    |  |
| 13                                                  | void Mensegers (void) ;                                                                                                    |  |
| 14                                                  |                                                                                                    |  |
| 15 <sub>1</sub><br>16                               |                                                                                                    |  |
| 17 <sup>°</sup>                                     | Evoid main (void)                                                                                                    |  |
| 18                                                  |                                                                                                    |  |
| 19                                                  | Inteinliza () ;                                                                                                    |  |
| 20<br>21                                            | Menseggers () :<br>while(true);                                                                                                    |  |
| 22                                                  |                                                                                                    |  |
| 23                                                  |                                                                                                    |  |
| 24                                                  | void Inicializa(void)                                                                                                    |  |
|                                                     |                                                                                                    |  |
| $H = (0, 0)$ (a) $(2, 1)$                           | Insert<br>PR: REL3 LCD<br>C/Mrquivos de programas/PICCIProtects/REL3_LCD.c                                                                                                    |  |
|                                                     | 1995 Warning 216 "REL3 LED of Line 840.11 Internate disabled during call to prevent releasesci, fl.ed. Institution                                                                                        |  |

Figura 2. Interface do CCS C Compiler.

a programação na linguagem *C* para microcontroladores PIC no ambiente CCS C Compiler, cuja interface é apresentada na Figura 2.

Para exemplificar a utilização desta linguagem na programação, abaixo é apresentado um código que realização a mesma função do código, anteriormente apresentado, escrito em *Assembly*.

```
#include <16f877a.h>
#fuses xt, nowdt, noprotect, put, brownout
#use delay(clock=4000000)
```

```
#define RS PIN_E0
#define EN PIN_E1
void Inicializa(void);
void Lcd_Inst(char dado);
void Lcd_Dado(char dado);
void Mensagem(void);
```

```
void main (void)
{
  Inicializa();
  Mensagem();
  while(true);
}
void Inicializa(void)
{
  Setup_ADC(ADC_OFF);
  Set_Timer0(0);
  Setup_Timer_0(RTCC_INTERNAL | RTCC_DIV_256);
  Enable_Interrupts(INT_TIMER0);
  Enable_Interrupts(GLOBAL);
  Lcd_Inst(0x38);
 Delay_ms(2);
  Lcd\_Inst(0x38);Lcd\_Inst(0x0C);Lcd_Inst(0x06);
  Lcd_Inst(0x01);
  Delay_ms(1);
}
#int_timer0
```

```
void Ist_Timer0(void)
```

```
{
  Lcd_Inst(0x1C);
}
void Mensagem(void)
{
 Lcd\_Inst(0x92);printf(lcd_dado, "ENGENHARIA ELETRICA");
  Lcd_Inst(0xCF);
  printf(lcd_dado, "Sistemas Microprocessados");
}
void Lcd_Inst(char dado)
{
 Disable_Interrupts(GLOBAL);
 output_low(RS);
  output_d(dado);
  delay_cycles(2);
  output_high(EN);
  delay_ms(1);
  output_low(EN);
  Enable_Interrupts(INT_TIMER0);
}
void Lcd_Dado(char dado)
{
  Disable Interrupts(GLOBAL);
  output_high(RS);
  output_d(dado);
 delay_cycles(2);
 output high(EN);
 delay_ms(1);
```
#### O código é iniciado com as instruções reproduzidas abaixo:

```
#include <16f877a.h>
#fuses xt, nowdt, noprotect, put
#use delay(clock=4000000)
```
Enable\_Interrupts(GLOBAL);

```
#define RS PIN_E0
#define EN PIN_E1
```
output\_low(EN);

}

```
void Inicializa(void);
void Lcd_Inst(char dado);
void Lcd_Dado(char dado);
void Mensagem(void);
```
Neste trecho, é realizado a inclusão do ficheiro com as características do PIC16F877A, microcontrolador utilizado no projeto. Posteriormente, os fusíveis ou opções de gravação são ajustados da seguinte forma:

- Oscilador externo tipo cristal (xt);
- Power-up timer (put) ligado;
- Código de Proteção (noprotect) desligado;
- WatchDog Timer (nowdt) desligado;

Logo após,é definido a frequência do clock e são definidos os bits de comando *Enable* como o bit 0 do PORTE e o *RS* o bit "1"do PORTE. Em seguida são declaradas as funções que

serão utilizadas no corpo do programa.

Assim como na programação em *Assembly*, a diretiva do vetor reset ORG 0X0000 corresponde ao endereço de inicio para a execução do programa, na linguagem *C*, a função *main*, determina, também, o ponto inicial para a execução.

```
void main (void)
{
  Inicializa();
  Mensagem();
  while(true);
}
```
Na função main são chamadas duas outras funções; a função Inicializa() responsável por realizar a configuração inicial do PIC e, também, do display e função Mensagem() responsável por definir a mensagem que será enviada ao display. Na função main, o comando while(true) cria um laço que será executado até que uma interrupção ocorra.

Na função Inicializa(), e desligada a conversão AD (Setup ADC(ADC OFF)), é determinado valor inicial do *Timer0* (Set Timer0(0)) e, também, são habilitadas a interrupção do  $Timer0$  (Enable Interrupts(INT TIMER0)) e a interrupção global (Enable Interrupts(GLOBAL)).

```
void Inicializa(void)
{
  Setup_ADC(ADC_OFF);
  Set_Timer0(0);
  Setup_Timer_0(RTCC_INTERNAL | RTCC_DIV_256);
  Enable_Interrupts(INT_TIMER0);
  Enable_Interrupts(GLOBAL);
  Lcd_Inst(0x38);
 Delay_ms(2);
 Lcd_Inst(0x38);
  Lcd_Inst(0x0C);
  Lcd\_Inst(0x06);Lcd\_Inst(0x01);Delay_ms(1);
}
```
Em seguida, são enviados os comandos de inicialização do display de LCD. A função de cada comando é apresentada na Tabela 1 do Apêndice.

Na função Mensagem() são definidos os caracteres que serão apresentados no display e, também a posição em que deve ser iniciada a escrita.

```
void Mensagem(void)
{
  Lcd Inst(0x92);
  printf(lcd_dado, "ENGENHARIA ELETRICA");
  Lcd_Inst(0xCF);
  printf(lcd_dado, "Sistemas Microprocessados");
}
```
Neste trecho, são utilizadas as funções  $Lcd\_Inst()$ , para enviar os comandos para o display, neste caso informando a posição inicial, e a função Lcd Dado() responsável por enviar cada caractere da frase a ser apresentada no display. A função  $print f()$  faz parte da biblioteca de funções de I/O da linguagem *C* e realiza a saída de dados formatada, isto é, pode escrever dados em vários formatos que estão sob seu controle.

## VI. RELATÓRIO

Altere os programas, em *Assembly* e em *C*, mostrados anteriormente, para que apresente na primeira linha do display a frase "Sistemas Microprocessados"e na segunda linha os nomes de todos os integrante do grupo. As frases devem se deslocar para a direita a cada 200 ms, sendo que o tempo de deslocamento deve ser determinado pelo estouro do *Timer0*.

Elabore um relatório apresentado ambos os códigos e as simulações no PROTEUS. Relate as diferença entre as linguagens no que diz respeito a facilidade em programar e quantidade de memória ocupada no microcontrolador.

#### REFERÊNCIAS

- [1] Souza, Vitor Amadeu, "Projetando com os microcontroladores da família PIC 18: Uma nova percepção", 1<sup>a</sup> Ed., São Paulo: Ensino Profissional, 2007.
- [2] Souza, David José de, "Desbravando o PIC: ampliado e atualizado para PIC 16F628A", 6<sup>a</sup> Ed., São Paulo: Érica, 2003.
- [3] Pereira, Fábio, "Micrcontroladores PIC: Técnicas Avançadas", 6ªEd., São Paulo: Érica, 2007.
- [4] Apostila de Linguagem C para PIC16F877A com base no CCS Cerne Tecnologia e Treinamento LTDA.
- [5] Schildt, Herbert, C, Completo e Total, 3ª Ed., São Paulo: Pearson Markron Books, 1997.

## APÊNDICE

| Hexadecimal | Binário  | Descrição                                                           |
|-------------|----------|---------------------------------------------------------------------|
| 0x38        | 00111000 | Comunicação do módulo com 8 bits                                    |
| 0x06        | 00000110 | Sentido do deslocamento do cursor: para a direita.                  |
| 0x0C        | 00001100 | Liga display sem cursor.                                            |
| 0x01        | 00000001 | Limpa display com Home cursor.                                      |
| 0x18        | 00011000 | Deslocamento da mensagem sem entrada de caractere: para a esquerda. |
| 0x1C        | 00011100 | Deslocamento da mensagem sem entrada de caractere: para a direita.  |

Tabela I COMANDOS PARA INICIALIZAÇÃO DO DISPLAY

| $\epsilon$            |              | -  |             |             |    |     |    |              |              | 10      | . . | <b>I</b> | -<br>. .                            | . .                 | …                  | 10                 |
|-----------------------|--------------|----|-------------|-------------|----|-----|----|--------------|--------------|---------|-----|----------|-------------------------------------|---------------------|--------------------|--------------------|
| ⊷unha                 | 80           | ΟI | െ<br>٥Z     | o c<br>oυ   | 84 | OJ. | 86 | oπ<br>Ō.     | 88           | 89      | δA  | 8Β       | 8C                                  | $\sim$ $\sim$<br>δL | 8Ε                 | 8F                 |
| $\mathbf{r}$<br>Lınha | $\sim$<br>◡◡ | ◡  | $\sim$<br>ັ | $\sim$<br>ັ | ◡┐ | ັ   | w  | $\sim$<br>J. | $\sim$<br>Uυ | rα<br>ັ | ◡◠  | CВ       | $\sim$<br>$\widetilde{\phantom{a}}$ | $\sim$ $\sim$<br>ഄ  | $\sim$ $\sim$<br>ີ | $\sim$ $\sim$<br>ີ |

Tabela II ENDEREÇOS DE CARACTERES NO DISPLAY.

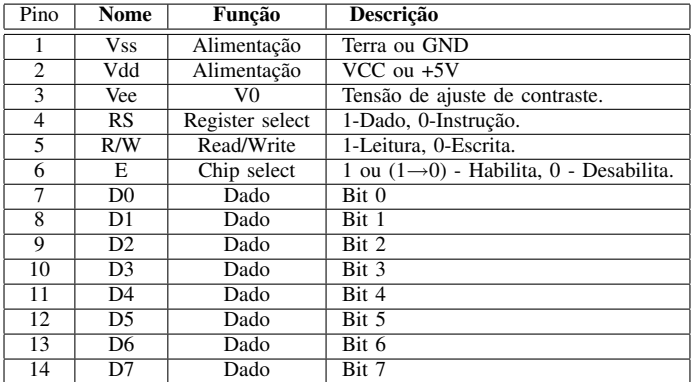

Tabela III PINAGEM DO MÓDULO LCD